# **Configurando o KDM e GDM** A porta de<br>entrada

Tanto o KDE quanto o GNOME possuem gerenciadores de login. Vamos olhar o que o KDM e o GDM têm a oferecer e aprender a configurar a tela de boas-vindas de seu sistema Linux. POR HAGEN HÖPFNER

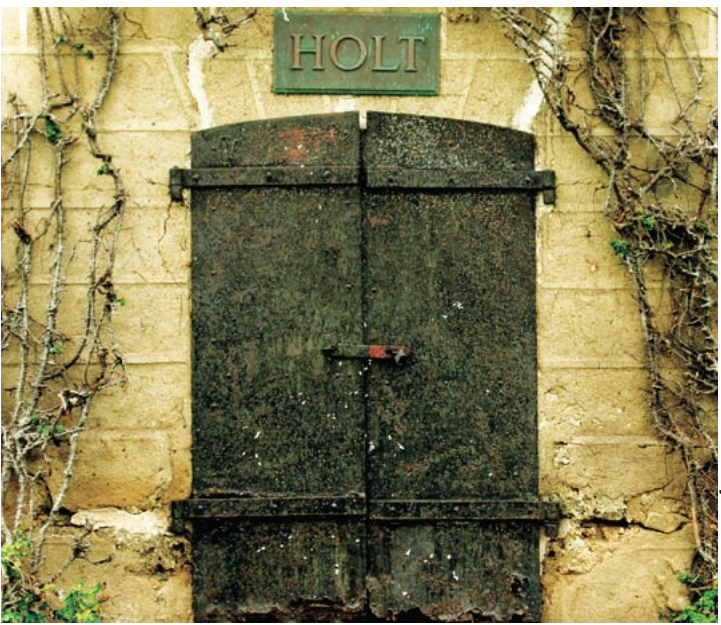

a maioria dos sistemas operacionais, o gerenciador de login é o primeiro programa gráfico que o usuário vê. Muitas distribuições iniciam o servidor gráfico (o X Window System) automaticamente após o boot. O usuário digita seu nome e senha e entra no sistema, depois de selecionar o ambiente gráfico de sua preferência. No gerenciador de login também é possível disparar outras ações, como desligar a máquina ou reiniciá-la.

O KDM, do projeto KDE, e seu "rival" no Gnome, o GDM, são os dois gerenciadores de login mais populares do mundo Linux, mas há outras alternativas, como o ancião XDM e o minúsculo WDM. O gerenciador de login não tem influência alguma nos ambientes gráficos instalados na máquina; em outras palavras, mesmo os maiores aficionados

pelo KDE podem usar o GDM para se logar no sistema usando seu ambiente gráfico favorito. A única desvantagem é que instalar o GDM coloca uma grande quantidade de bibliotecas do Gnome no disco rígido, ocupando espaço valioso. Este artigo explica como mudar o gerenciador de login padrão no Fedora Core 2, SuSE Linux 9.1 e Mandrake Linux 10.0. Também explicamos como adicionar mais gerenciadores de janelas e ambientes gráficos ao menu de inicialização.

## **Primeiros Passos**

A maioria das distribuições Linux configura um gerenciador de login já na instalação. O SuSE e o Mandrake usam o KDM por padrão (figura 1); o Fedora usa o GDM (figura 2). Para experimentar um novo gerenciador de login, devese, primeiro, instalá-lo. Enquanto para

o GDM pode-se simplesmente instalar o pacote gdm no Fedora Core 2, SuSE e Mandrake, o KDM é encontrado numa miríade de pacotes RPM. No SuSE, por exemplo, o pacote é chamado kdebase3kdm; o Mandrake o chama kdebase-kdm e os usuários do Fedora devem procurar por kdebase.

No Mandrake e no SuSE, é possível que o usuário nem veja o gerenciador de login, pois há a opção de selecionar um usuário para login automático quando da instalação do sistema. Isso pode ser aceitável para máquinas com apenas um usuário, já que provavelmente esse usuário vai usar sempre o mesmo ambiente. Entretanto, há algumas desvantagens. Por exemplo, se mudar de idéia, é difícil para o usuário alterar o ambiente gráfico em uso. Outro exemplo: qualquer um tem acesso a seus dados e docu-

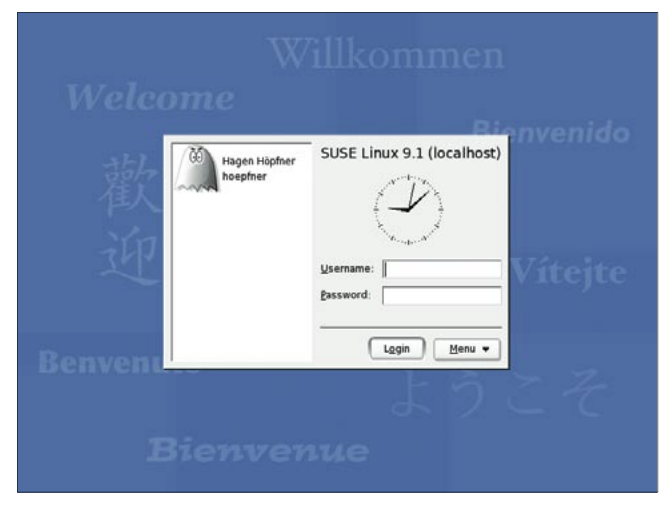

Figura 1: A tela de login do KDM rodando no SuSE.

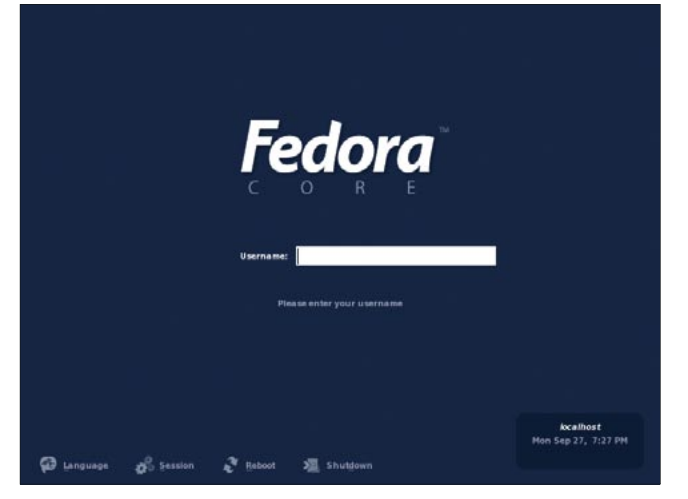

Figura 2: O GDM dá as boas-vindas aos usuários no Fedora Core 2.

**LINUX USER** 

mentos apenas ligando a máquina, já que nenhuma senha é necessária.

Para desabilitar o autologin no SuSE, selecione a opção etc/sysconfig/Editor no YaST. Ela está na categoria System (Sistema). Edite a opção Desktop | Display manager | DISPLAYMANAGER\_AUTO-LOGIN, apagando o nome do usuário no campo à direita.

No Mandrake usa-se o drakconf. Clique em Autologin na seção Boot e altere o padrão para No, I don't want autologin (Desabilitar autologin). Certifique-se de que a opção Launch the graphical environment when your system starts (Entrar em modo gráfico quando o sistema inicia) esteja ligada. Se essa opção estiver desligada, o Mandrake não vai iniciar em modo gráfico, forçando o usuário a logar-se em modo texto e digitar startx para usar o KDE.

# **GDM e KDM:** uma questão de escolha

Para alterar o gerenciador de login padrão, é preciso fazer algumas alterações "à mão" tanto no Mandrake quanto no Fedora Core 2. Ambas as distribuições usam o arquivo /etc/X11/prefdm para chamar o programa de login gráfico. O prefdm lê as configurações para o gerenciador de login a partir de uma variável de ambiente chamada DISPLAY-MANAGER. O arquivo /etc/sysconfig/ desktop configura o valor dessa variável. A linha que define o programa de login gráfico será DISPLAYMANAGER="kdm" para o gerenciador de login do KDE ou DISPLAYMANAGER="gdm" para o do Gnome. Assim que o servidor gráfico for acionado, o gerenciador de login que você configurou será mostrado.

O Mandrake esconde um "segredinho". A distribuição francesa oferece duas variantes do KDM: uma versão modificada, específica do Mandrake e usada por padrão (Figura 4) e a versão original, intocada. Se o valor kdm for atribuído à variável DISPLAYMA-NAGER, o KDM original é mostrado. A versão modificada do Mandrake será usada se a linha apropriada em /etc/ sysconfig/deskton for modificada para DISPLAYMANAGER="KDE".

Os usuários do SuSE devem usar o /etc/sysconfig/Editor no YaST. Essa ferramenta é, na verdade, uma interface para acesso fácil ao diretório /etc/sys-

config/. Se você preferir um editor de textos comum, simplesmente edite a variável DIS-PLAYMANAGER no arquivo /etc/sysconfig/displaymanager.

## Domando o **KDM**

Cada distribuição ajusta o KDM para que se comporte de uma determinada maneira. No SuSE, por exemplo,

o KDM, além de pedir aos usuários que informem seu login e senha, possui um menu que permite selecionar o tipo de sessão, além de funções para reiniciar o servidor X e desligar (Shutdown) a máquina (figura 3).

O Mandrake espera que o usuário selecione da lista um nome de login e, em seguida, mostra uma caixa de diálogo (figura 4) para que os usuários escolham o ambiente gráfico que desejam usar. O KDM do Fedora é o que possui a interface mais simples, mas comporta-se como o do SuSE.

Todas as três variações permitem que o usuário se registre no sistema, mas há pelo menos uma boa razão para mudar o padrão. O tipo de sessão é baseado nos ambientes gráficos pré-instalados (KDE, Gnome, Window Maker, IceWM...). Se o usuário instalar outro ambiente, o gerenciador de login não o mostrará na lista de ambientes disponíveis, a menos que a própria distribuição tenha inclu-

ído um script para isso. KDM e GDM ignoram ambientes sem esse script.

exemplo,  $P_0r$ suponha que o usuário instalou o gerenciador de janelas qlwm. Para dizer ao KDM para que adicione o *glwm* na lista de ambientes disponíveis, é preciso criar um novo tipo de sessão. O KDE costumava ter um menu em seu

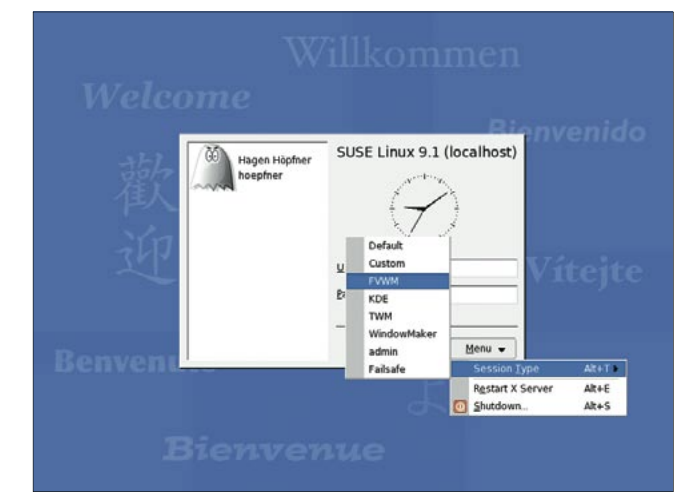

Figura 3: O SuSE oferece aos usuário todas as opções do KDM em uma única tela.

Centro de Controle para essas eventualidades, mas infelizmente ele foi removido do KDE 3.2. Agora, é necessário que o usuário entre como root e crie manualmente um script de sessão para o novo ambiente gráfico - em nosso caso, o qlwm. Esse script é simplesmente um arquivo texto contendo parâmetros para o ambiente em questão. O SuSE armazena esses scripts em /opt/ kde3/share/apps/kdm/sessions/; o Mandrake e o Fedora Core 2 procuram em /usr/share/apps/kdm/sessions/. Crie um arquivo para o novo ambiente -  $q l w m$ . desktop em nosso exemplo (a extensão .desktop é obrigatória) - e, dentro dele, digite os dados a seguir:

[Desktop Entry] Encoding=UTF-8 Type=XSession Exec=/usr/local/bin/qlwm TryExec=/usr/local/bin/qlwm Name=QLWM

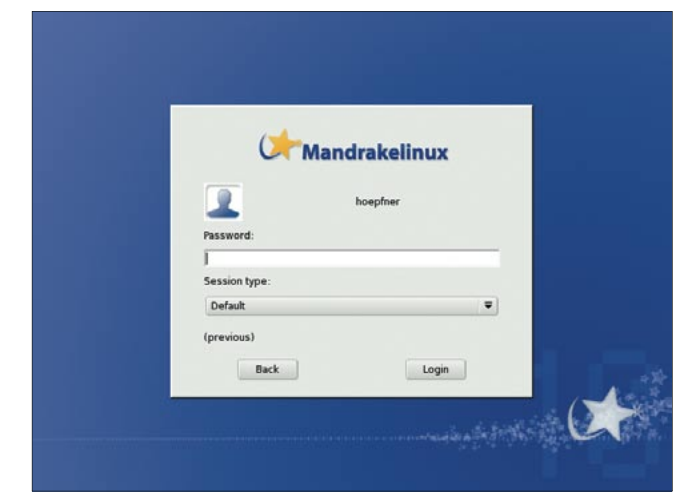

Figura 4: O KDM no Mandrake - passo a passo.

Pronto! Da próxima vez que alguém se logar no sistema, o KDM oferecerá a opção de usar o QLWM. O tipo de sessão é definido pelo parâmetro  $Name = -$ em nosso caso, OLWM. O sistema assume que há um arquivo chamado /usr/local/ bin/qlwm e que o arquivo é executável (TryExec). Agora basta selecionar QLWM como tipo de sessão ao informar nome e senha e o KDM irá iniciar o ambiente gráfico apropriado – ou seja, o programa indicado na linha que começa com Exec. O KDM classifica a lista de ambientes gráficos em ordem alfabética de acordo com o nome do script. Para que o QLWM seja o primeiro item da lista, renomeie o script para 00qlwm.desktop.

#### De roupa nova

Se você não está muito satisfeito com a maneira como o KDM se apresenta, que tal "maquiá-lo" um pouquinho? No Centro de Controle do KDE, esco-

# **GLOSSÁRIO**

XDMCP: Acrônimo para X Display Manager Control Protocol [2], um protocolo de controle desenvolvido para possibilitar acesso a servidores X em outras máquinas da rede. Usuários remotos podem trabalhar como se estivessem sentados na frente do servidor e usando os programas disponíveis nele. Por razões de segurança - e para diminuir o tráfego na rede - o protocolo SSH é preferível em lugar do XDMCP.

Tema: Um tema é um conjunto de elementos que força uma determinada aparência em um programa que possua uma interface gráfica. Além dos diversos ambientes gráficos e seus gerenciadores de login, programas como o Mozilla ou o XMMS podem ser personalizados com temas.

lha System administration | Login manager (Administração do sistema | Gerenciador de login - veja a figura 5). Além do ajuste fino na aparência (Appearance / Font / Background - Aparência / Fonte / Fundo), há três abas com opções gerais. A aba Shutdown permite especificar quais usuários podem ligar, desligar e reiniciar o computador. Já em

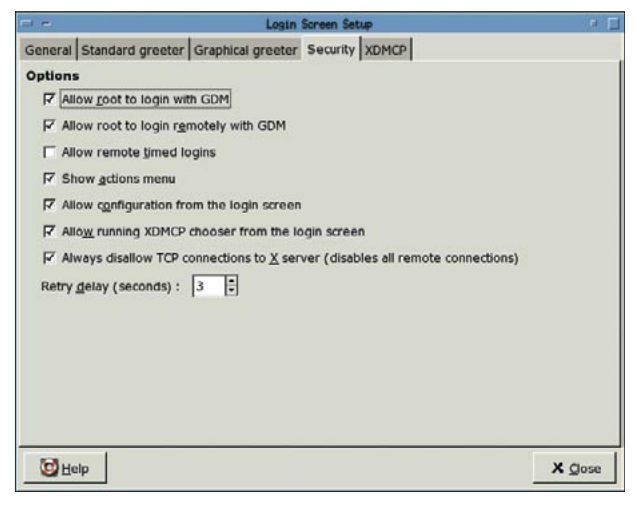

Figura 6: O programa de configuração do GDM.

Users - Usuários você define quais das contas aparecerão na lista de usuários que o KDM mostra.

Para mais detalhes sobre a configuração do KDM, há mais material disponível em [1]. Infelizmente, o manual do KDM não está atualizado, embora supostamente devesse abordar a versão 3.3 do KDE.

## Login à moda do Gnome

Assim como o KDM, a aparência do GDM depende da distribuição. O SuSE possui um seletor de idiomas (Language) que permite escolher a língua a ser usada após o login. Já Session mostra aos usuários um cardápio com os ambientes gráficos disponíveis. Por último, System possui opções para desligar e reiniciar o computador, além de poder configurar o servidor XDMCP [2]. Há ainda a opção de chamar o programa de configuração do GDM (figura 6).

O GDM no Mandrake é exatamente

igual, à exceção do menu System, que aqui é chamado de Actions.

No Fedora, que usa o GDM por padrão, não é possível chamar a ferramenta de configuração por ele. O usuário root deve executar o utilitário gdmsetup para acessar essas opções.

Na aba Security, é possível definir se a ferramenta de con-

figuração vai ficar ou não disponível na tela de login. Entretanto, a opção Allow configuration from the login screen (Permitir configuração a partir da tela de login) no Fedora Core 2 não faz o que promete: ainda não há um botão para o gdmsetup no login. O tema do GDM para o Fedora Core 2 é o responsável. Se um tema diferente for escolhido - o que pode ser feito na aba Graphical greeter, o GDM do Fedora exibirá a ferramenta na tela. Como a variedade de temas préinstalados é pequena, procure em [3] um que lhe agrade. É preciso rodar o gdmsetup para instalar os temas baixados da Internet.

É simples dizer ao GDM para mostrar, no menu Sessão, um novo ambiente gráfico - tão simples como no KDM. A única diferença é o caminho para o script de sessão. No SuSE, o GDM espera encontrar os scripts em /opt/gnome/share/xsessions. Mandrake e Fedora Core 2 usam o diretório /usr/share/xsessions/. Para saber mais sobre a configuração do GDM, leia o manual de referência do programa, encontrado em [4].

#### **INFORMACÕES**

- [1] Manual do KDM: http://docs.kde.org/ pt BR/HEAD/kdebase/kdm/
- [2] HOWTO para o XDMCP: http://www.tldp.org/ HOWTO/XDMCP-HOWTO/
- [3] Temas para o GDM: http://art.gnome.org/ themes/gdm greeter/
- [4] Manual de Referência do GDM: http://www.jirka.org/ gdm-documentation/t1.html

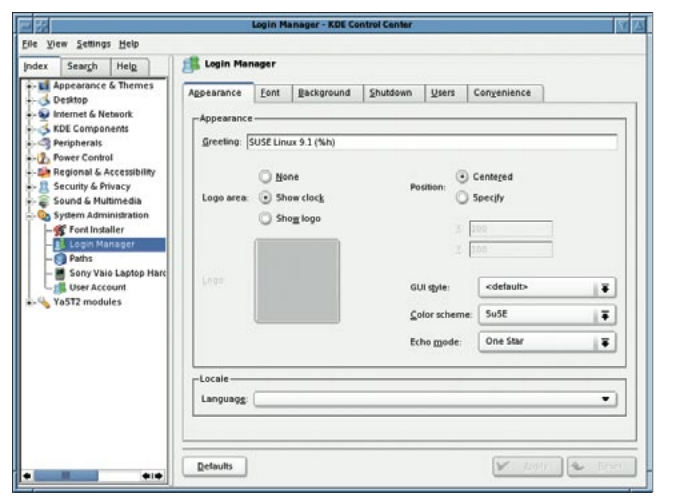

Figura 5: Modificando a aparência e o comportamento do KDM.